## IMPORTANT TIMESAVING INSTRUCTIONS **Hewlett-Packard Color LaserJet 4500 Initial Toner Installation Instructions**

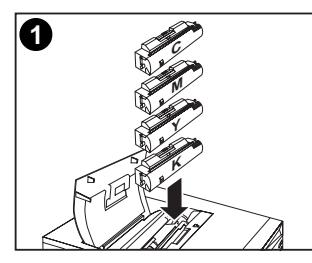

- in the printer box. The printer uses four different toner colors and has a different toner cartridge for each color: C = Cyan; M = Magenta;
	- $Y =$  Yellow: and  $B =$  Black.

**7**

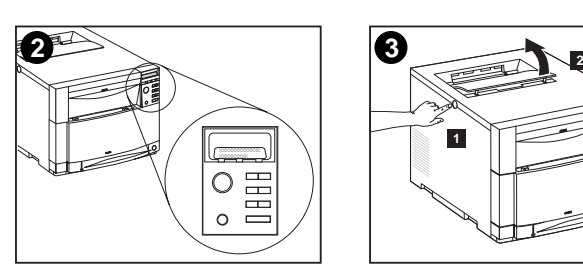

**1.** Locate the toner cartridges packaged 2. If the printer is not already turned on, 3. Push the dark gray release button turn it on and close all doors. Wait for the printer to warm up. When it is ready, the control panel displays: TONER POSITIONCYAN = MISSING

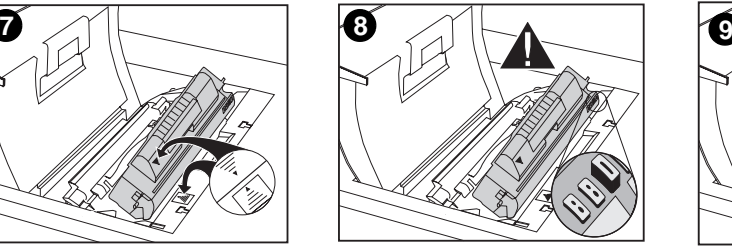

**8.** Be sure that the tab on the other end of the toner cartridge aligns with the notch on the cartridge slot. If the tab does not fit in the notch when you insert the toner cartridge, the toner is the wrong color for that cartridge slot.

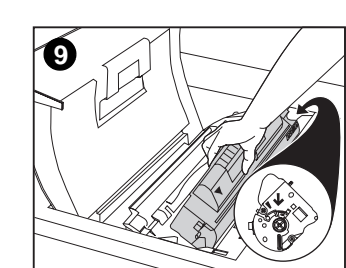

on the left side of the printer (1) and open the printer's top cover (2).

**9.** Hold the toner cartridge as shown. The arrow on the right (control panel side of the printer) should point straight down.

**15**

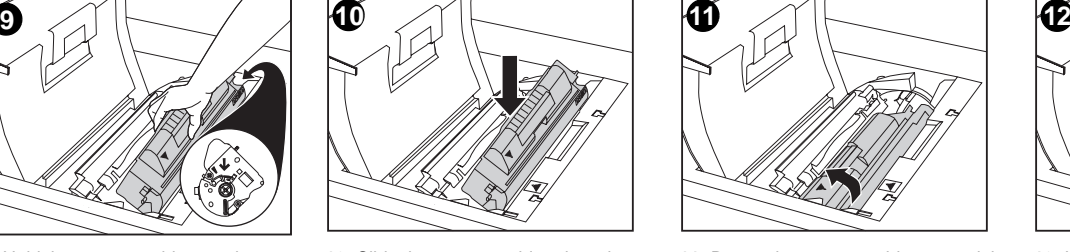

**4.** The cartridge slot for the cyan toner cartridge is visible. Lift up the flap that partially covers the cartridge slot.

**10.** Slide the toner cartridge down into the slot until the cartridge stops.

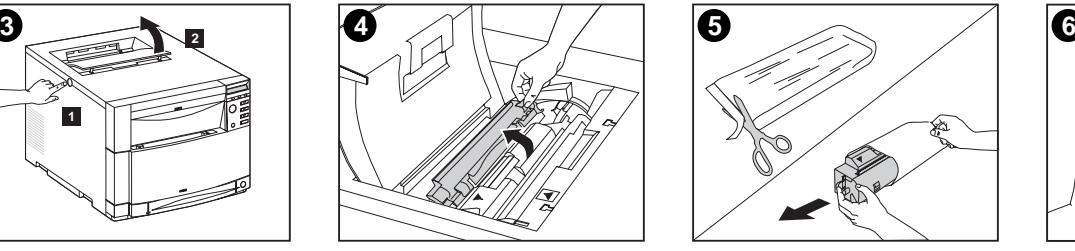

**5.** Remove the cyan toner cartridge from **6.** Locate the orange tab on the end of the bag.

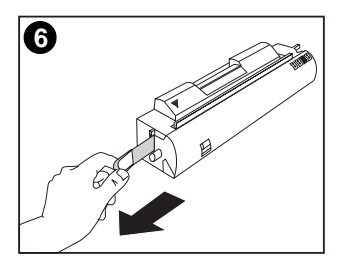

the toner cartridge. Pull the tab firmly to remove the inside sealing tape. (If the tab breaks off, pull on the tape.) Discard the tape.

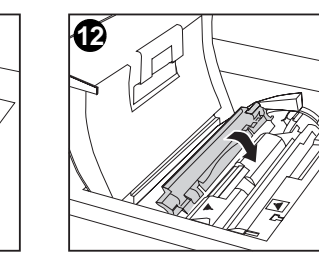

**11.** Rotate the toner cartridge toward the **12.** Lower the flap to partially cover the toner cartridge.

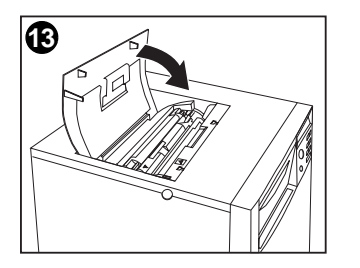

**7.** Position the toner cartridge over the cartridge slot so that the blue arrow on the toner cartridge points to the blue arrow on the printer.

**13.** Close the printer's top cover.

**Note:** Close the top cover before installing the next toner cartridge.

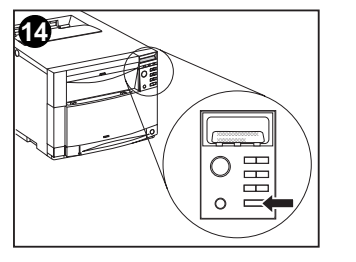

**14.** On the printer control panel, press [VALUE +] once to prepare the printer for the next toner cartridge. When the printer is ready, the control panel displays: TONER POSITION:(color) = MISSING

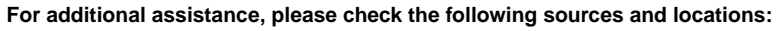

- The HP Color LaserJet 4500 Printer Getting Started Guide
- HP Web Site: http://www2.hp.com:80/cposupport/prodhome/hpcolorlas7857.html
- The online HP Color LaserJet 4500 User Guide that came on the printer CD-ROM

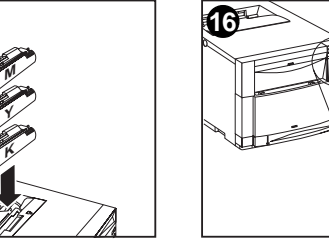

**15.** Install the other three toner cartridges **16.** After installing the fourth toner by repeating steps 4 through 15. Install them in the following order: 1. Magenta (M) 2. Yellow (Y) 3. Black (K)

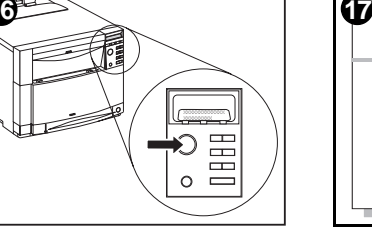

cartridge and closing the toner door, press **GO**. Wait while the printer runs an internal color calibration. The calibration takes a few minutes. When the printer is ready, the control panel displays READY.

> Copyright© 1999 Hewlett-Packard Co.Printed in Japan

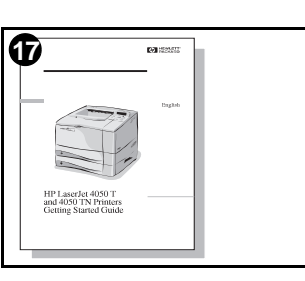

back of the printer (within the cartridge slot) until the cartridge stops. The cartridge shutter opens to reveal the developer sleeve.

**17.** For complete instructions on installing the printer, see the HP LaserJet 4500 Printer Getting Started Guide.

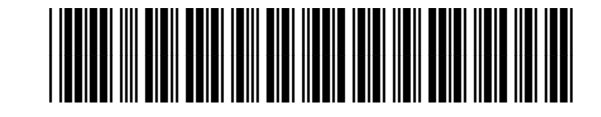

**C4084-91012**

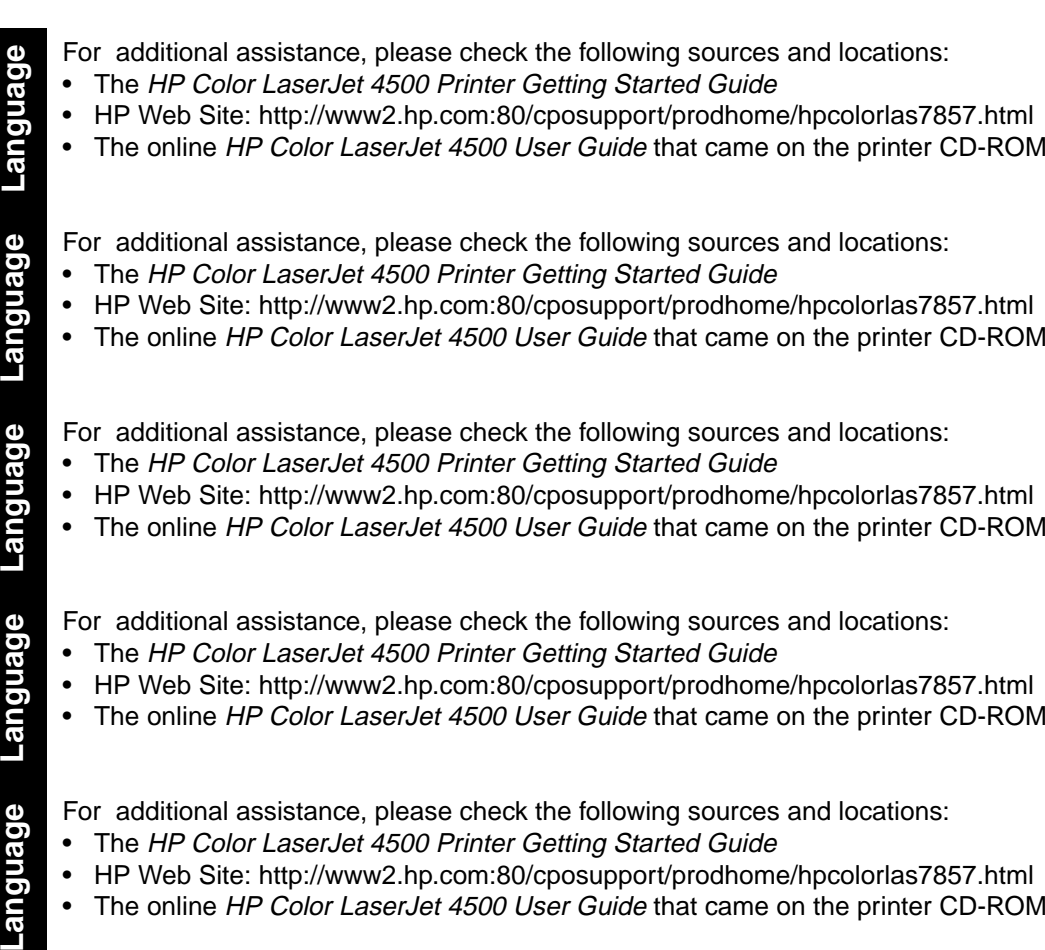